The VistaCam 1101 Camera uses Wi-Fi or Ethernet connectivity to deliver high definition surveillance video.

**In this package you'll find:**

**6** Click the Begin Wireless Setup Button to start the pairing process.

## **https://home.getvera.com**

## Wireless Setup

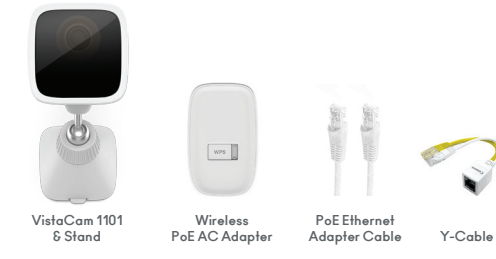

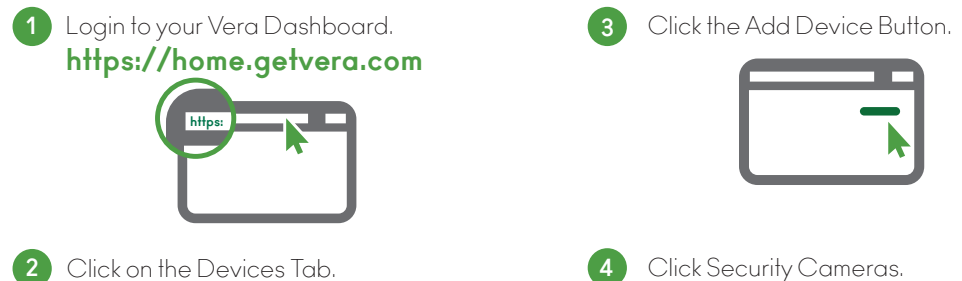

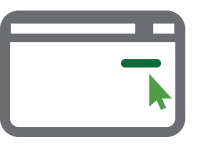

These are the steps for pairing the VistaCam 1101 using WPS with *VeraEdge, VeraPlus, & VeraSecure Controllers.* (For other Vera Controllers go to wired installation instructions on the opposite side).

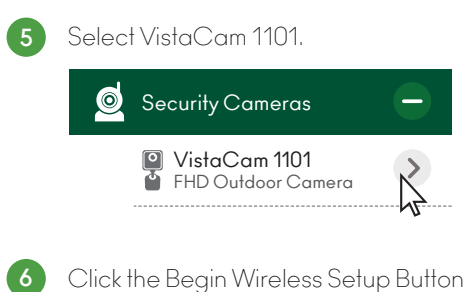

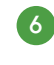

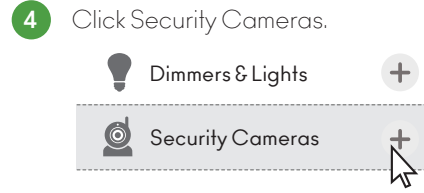

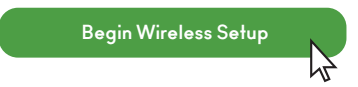

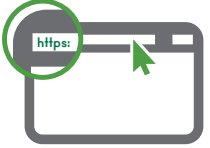

2 Click on the Devices Tab.

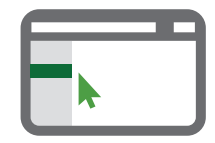

Reset Button **B**

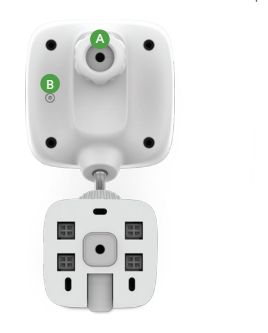

**A** LAN Port

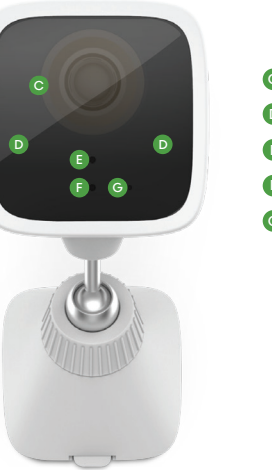

C Camera Lens **D** IR Night Illumination **B** Light Sensor **Power LED A** Microphone CDEFEG

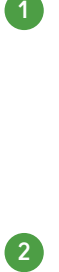

## Congratulations!

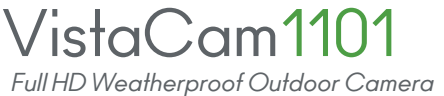

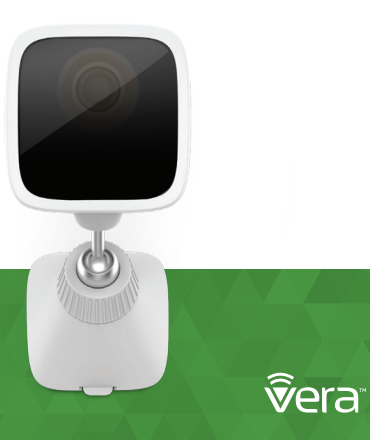

Login to your Vera Dashboard. **1 https://home.getvera.com**

 $\overline{\phantom{0}}$ 

Wired Setup These are the steps for

pairing the VistaCam 1101 with *VeraLite & Vera3 Controllers.*

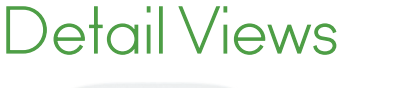

ABCDE

**support.getvera.com +1 (866)-966-2272 support@getvera.com** Click the Begin Wired Setup Button **6** to start the pairing process.

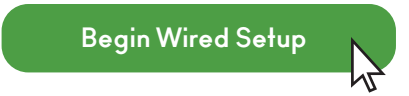

## For Additional Help, Visit

 $\Rightarrow$ 

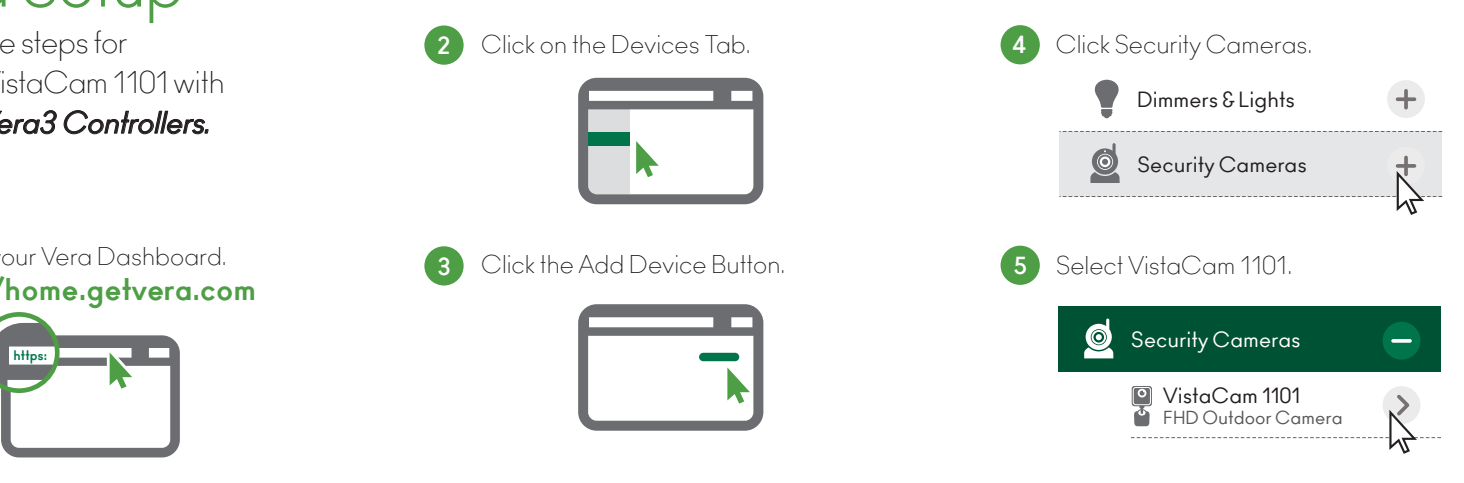

**QSG-VISTACAM-1101-W2**

**CD E**

 $\begin{pmatrix} 1 & 1 \\ 1 & 1 \end{pmatrix}$ 

 $\overline{\phantom{a}}$ 

**A**

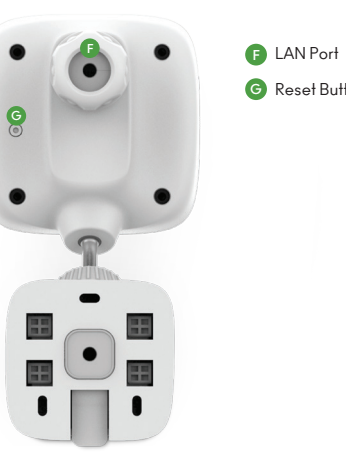

**F** LAN Port<br>**G** Reset Button

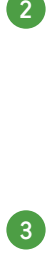

2 Click on the Devices Tab.

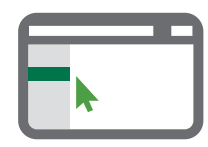

3 Click the Add Device Button.

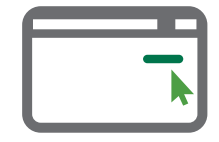

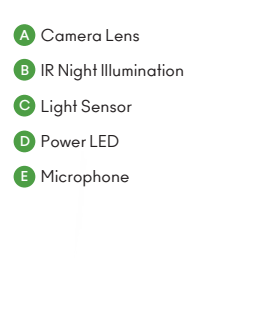